## **Microsoft**

## **Excel 2010 Keyboard Shortcuts Ctrl combination shortcut keys**

| Key           | Description                                                                                                 | Key                 | Description                                                                                                |
|---------------|----------------------------------------------------------------------------------------------------|---------------------|----------------------------------------------------------------------------------------------------|
| CTRL+PgUp     | Switches between worksheet tabs, from left-to-right.                                                        | CTRL+SHIFT+Plus (+) | Displays Insert dialog box to insert blank cells.                                                          |
| CTRL+PgDn     | Switches between worksheet tabs, from right-to-left.                                                        | CTRL+Minus (-)      | Displays Delete dialog box to delete selected cells.                                                       |
| CTRL+SHIFT+(  | Unhides hidden rows within the selection.                                                                   | CTRL+;              | Enters current date.                                                                                       |
| CTRL+SHIFT+&  | Applies outline border to selected cells.                                                                   | CTRL+'              | Copies a formula from the cell above the active cell into the cell or the Formula Bar.                     |
| CTRL+SHIFT_   | Removes outline border from selected cells.                                                                 | CTRL+1              | Displays Format Cells dialog box.                                                                          |
| CTRL+SHIFT+~  | Applies General number format.                                                                              | CTRL+2              | Applies or removes bold formatting.                                                                        |
| CTRL+SHIFT+\$ | Applies Currency format with two decimal places (negative numbers in parentheses).                          | CTRL+3              | Applies or removes italic formatting.                                                                      |
| CTRL+SHIFT+%  | Applies Percentage format with no decimal places.                                                           | CTRL+4              | Applies or removes underlining.                                                                            |
| CTRL+SHIFT+^  | Applies Scientific number format with two decimal places.                                                   | CTRL+5              | Applies or removes strikethrough.                                                                          |
| CTRL+SHIFT+#  | Applies Date format with day, month, and year.                                                              | CTRL+6              | Alternates between hiding and displaying objects.                                                          |
| CTRL+SHIFT+@  | Applies Time format with the hour and minute, and AM or PM.                                                 | CTRL+8              | Displays or hides the outline symbols.                                                                     |
| CTRL+SHIFT+!  | Applies Number format with two decimal places, thousands separator, and minus sign (-) for negative values. | CTRL+9              | Hides selected rows.                                                                                       |
| CTRL+SHIFT+*  | Selects current region around active cells. In PivotTables, it selects entire PivotTable reports.           | CTRL+0              | Hides the selected columns.                                                                                |
| CTRL+SHIFT+:  | Enters the current time.                                                                                    | CTRL+A              | Selects entire worksheet.                                                                                  |
| CTRL+`        | Alternates between displaying cell values and displaying formulas.                                          | CTRL+SHIFT+A        | Inserts argument names and parentheses when insertion point is to the right of function names in formulas. |
| CTRL+SHIFT+"  | Copies value from cell above an active cell into the cell or the Formula Bar.                               | CTRL+B              | Applies or removes bold formatting.                                                                        |

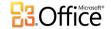

## **Excel 2010 Keyboard Shortcuts - Ctrl combination shortcut keys**

| Key          | Description                                                                                                    | Key          | Description                                                                                                    |
|--------------|----------------------------------------------------------------------------------------------------|--------------|----------------------------------------------------------------------------------------------------|
| CTRL+C       | Copies selected cells.                                                                                                    | CTRL+P       | Displays Print tab in Microsoft Office Backstage view.                                                                                                    |
| CTRL+D       | Uses Fill Down command to copy the contents and format of the topmost cell of a selected range into the cells below.         | CTRL+SHIFT+P | Opens Format Cells dialog box with the Font tab selected.                                                                                                    |
| CTRL+F       | Displays Find and Replace dialog box, with the Find tab selected.                                                            | CTRL+R       | Uses Fill Right command to copy the contents and format of the leftmost cell of a selected range into the cells to the right.                                   |
| CTRL+SHIFT+F | Opens Format Cells dialog box with the Font tab selected.                                                                    | CTRL+S       | Saves the active file with its current file name, location, and file format.                                                                                    |
| CTRL+G       | Displays Go To dialog box.                                                                                                   | CTRL+T       | Displays Create Table dialog box.                                                                                                    |
| CTRL+H       | Displays Find and Replace dialog box, with Replace tab selected.                                                             | CTRL+U       | Applies or removes underlining.                                                                                                    |
| CTRL+I       | Applies or removes italic formatting.                                                                                        | CTRL+SHIFT+U | Switches between expanding and collapsing of the formula bar.                                                                                                   |
| CTRL+K       | Displays Insert Hyperlink dialog box for<br>new hyperlinks or Edit Hyperlink dialog<br>box for selected existing hyperlinks. | CTRL+V       | Inserts contents of the Clipboard at the insertion point and replaces any selection. Available only after cutting or copying an object, text, or cell contents. |
| CTRL+L       | Displays Create Table dialog box.                                                                                            | CTRL+ALT+V   | Displays Paste Special dialog box.  Available only after cutting or copying an object, text, or cell contents on a worksheet or in another program.             |
| CTRL+N       | Creates a new, blank workbook.                                                                                               | CTRL+W       | Closes selected workbook window.                                                                                                    |
| CTRL+O       | Displays Open dialog box to open or find a file.                                                                             | CTRL+X       | Cuts selected cells.                                                                                                    |
| CTRL+SHIFT+O | Selects all cells that contain comments.                                                                                     | CTRL+Y       | Repeats last command or action, if possible.                                                                                                    |
|              |                                                                                                    | CTRL+Z       | Uses Undo command to reverse the last command or to delete the last entry that you typed.                                                                       |

NOTE: The CTRL cominbations CTRL+E, CTRL+J, CTRL+M, and CTRL+Q are currently unassigned shortcuts

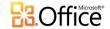